# **Teach-ICT.com**

## **Excel 2003: Supermarket Comparisons**

Open a new Excel workbook

- 1. Enter the following information onto a new sheet:
- 2. Format the supermarket names to be size 14, bold and blue.
- 3. Change the font to Arial.
- 4. Change the food names to be bold.
- 5. Resize the columns so that all of the data shows
- 6. In Cell A10, write 'total costs' and make the text bold.
- 7. In Cells B10:E10, write the correct formula to add up the total cost of the food from each supermarket.
- 8. In Cell F1 write 'average' and make the text bold.
- 9. In Cell F2, write the correct formula to calculate the average price of a loaf of bread.
- 10. In Cells F3:F9 write the correct formulae to calculate the average of all the different food items.
- 11. In Cell G1 write 'Minimum' and make the text bold.
- 12. In Cell G2, write a formula to find the lowest price of a loaf of bread from the supermarkets.
- 13. In Cells G3:G9 write a formula to find the lowest price of all of the different food items from the stores.
- 14. In Cell H1, write 'Maximum' and make the text bold.
- 15. In Cell H2, write a formula to find the highest price of a loaf of bread from the supermarkets.
- 16. In Cells H3:H9 write a formula to find the highest price of all the different food items from the stores.
- 17. Insert your name as a footer onto the bottom of the page on the right hand side

18. Print your work and hand it in.

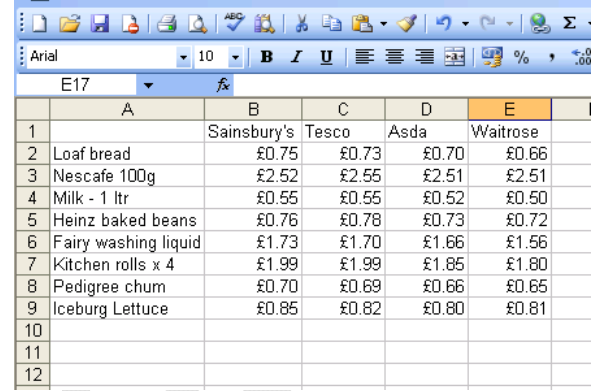

#### *You may:*

- Guide teachers or students to access this resource from the teach-ict.com site
- Print out enough copies to use during the lesson

#### *You may not:*

- Adapt or build on this work
- Save this resource to a school network or VLE
- Republish this resource on the internet

### **A subscription will enable you to access an editable version, without the watermark and save it on your protected network or VLE**